## **คูมือการใชโปรแกรมคำนวณสิทธิ์กูดวยตนเอง**

## **1.เอกสารและขอมูลที่ตองเตรียมมีดังนี้**

1. โปรแกรมคำนวณ ดาวนโหลดไดจาก WWW.COOPKKU.COM เมนูดาวนโหลด-> ขอ.5คูมือและอื่นๆ-> โปรแกรมคำนวณ สิทธิ์กู้ด้วยตนเอง (ชื่อไฟล์จะเป็น DeptCoopKKUv2.2.xlsx สามารถเปิดโดยโปรแกรม Microsoft Excel หรือ Google sheet ได้)

2. สลิปเงินเดือนๆ ลาสุดของสมาชิก

3. รายการหักรายเดือนของสหกรณ์ จากสลิปบนระบบสมาชิกออนไลน์ www.coopkku.com

## **2.ขั้นตอนการตรวจสอบยอดกู**

1. เลือก Sheet "กรอกขอมูลสลิปเงินเดือน" โดยนำขอมูลในสลิปเงินเดือน ทั้งรายการรับและรายการจาย ปอนเขา โปรแกรมคำนวณตามภาพ หากขอมูลใดไมมีใหปอนเลข 0

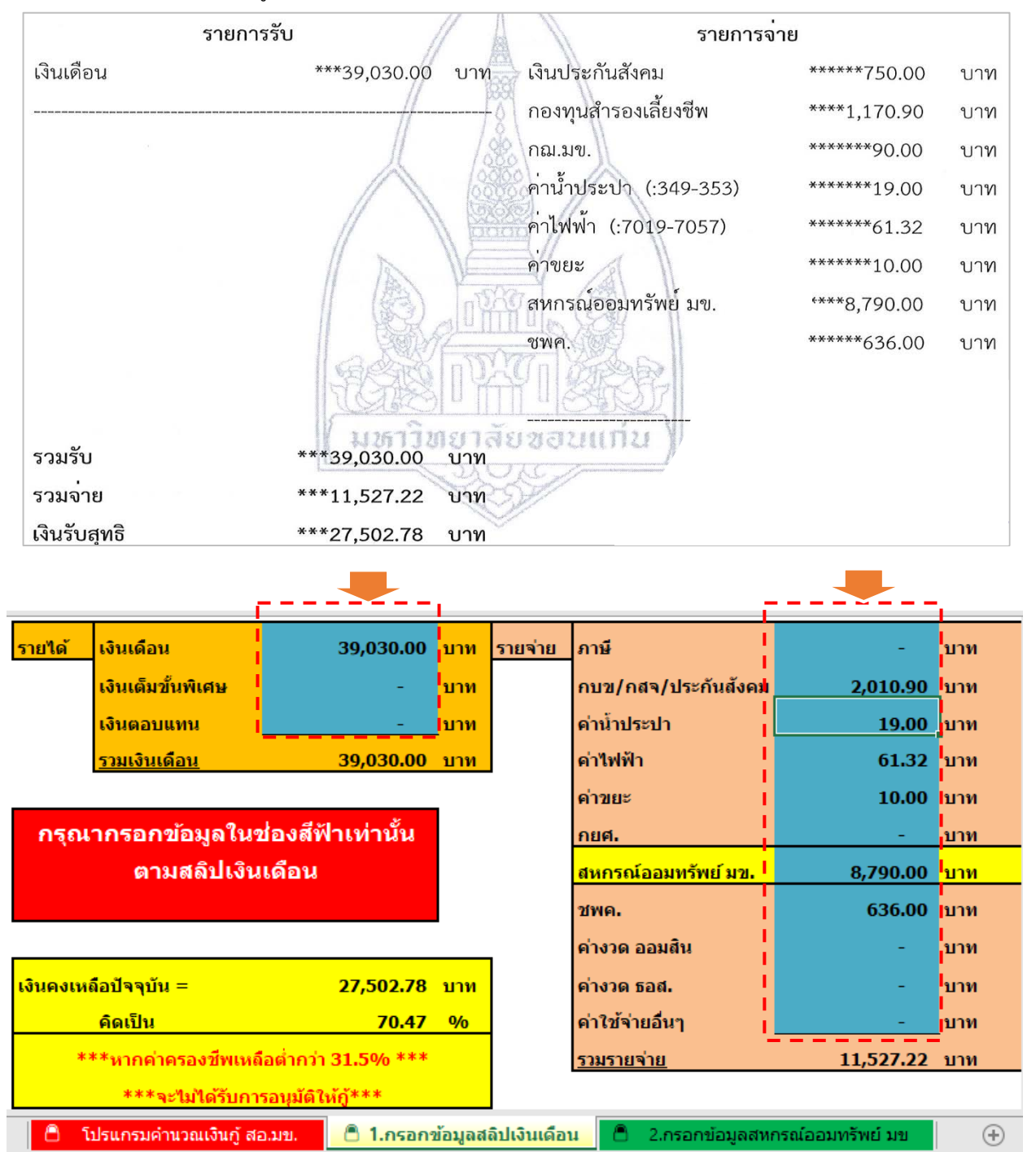

- 2. เลือก Sheet "กรอกขอมูลสหกรณออมทรัพย มข." ปอนรายละเอียดดังนี้
	- 2.1 รายการหักของสหกรณสามารถดูขอมูลจากสลิปบนระบบสมาชิกออนไลน **WWW.COOPKKU.COM**
	- 2.2 ปอนปที่จะเกษียณอายุราชการ (**ปเกษียณอายุราชการ = พ.ศ เกิด + 60)** ปอนจำนวนงวดคาหุนรายเดือน
	- 2.3 ปอนอัตราดอกเบี้ย สามารถตรวจสอบอัตราดอกเบี้ยไดที่ **WWW.COOPKKU.COM**

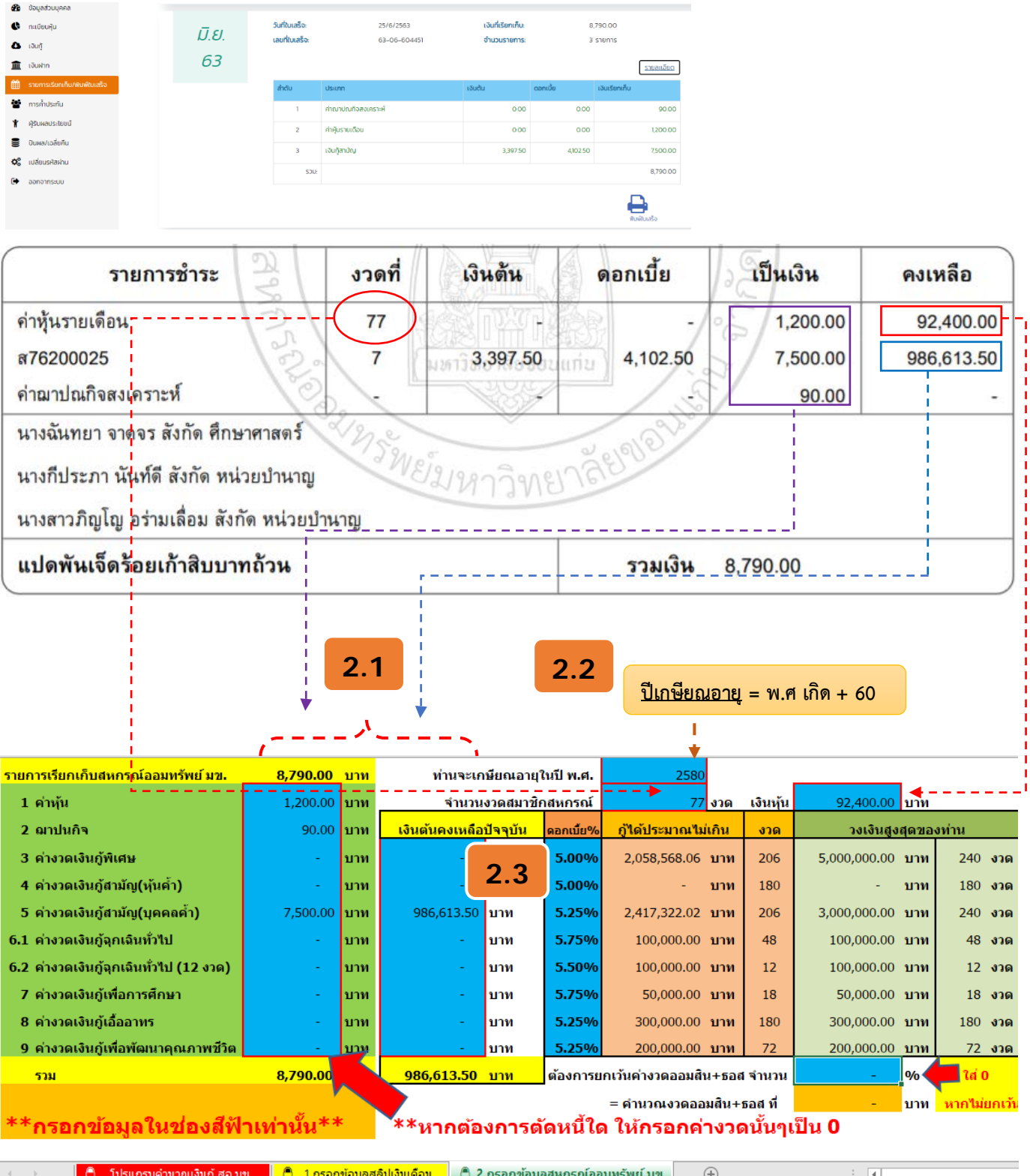

3. เมื่อใส่ข้อมูลครบเรียบร้อย โปรแกรมจะแสดง ข้อมูลยอดกู้สูงสุดที่สามารถกู้ได้ ในช่อง "กู้ได้ประมาณไม่เกิน" และ จำนวนงวดผอนสูงสุดที่ชอง "งวด" ของเงินกูแตละประเภท ตามตัวอยาง

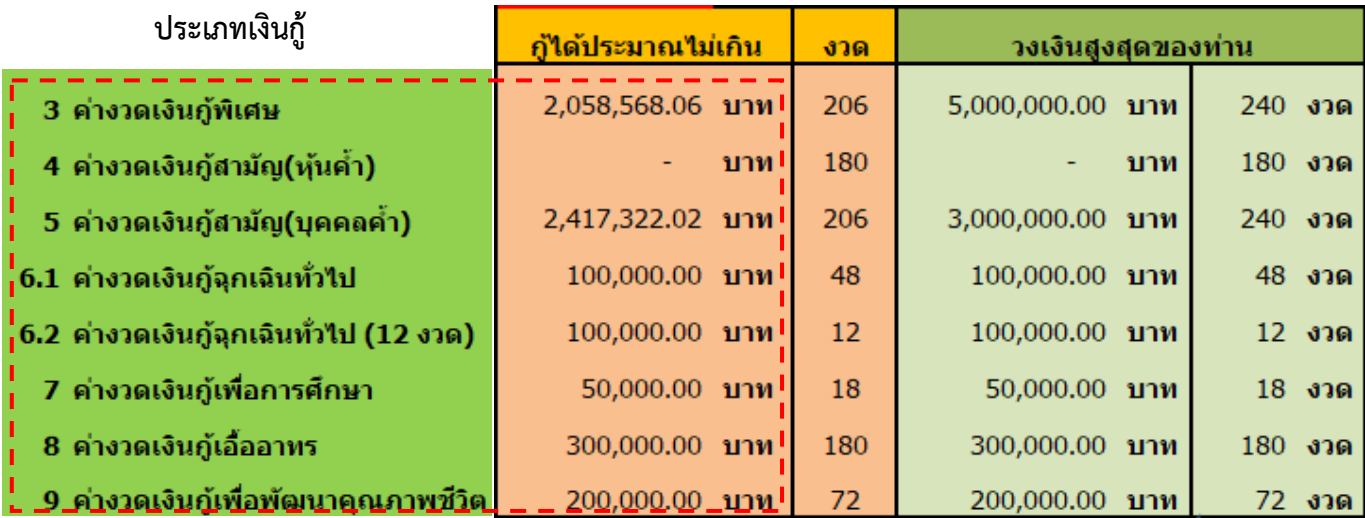

**หมายเหตุ:** การคำนวณจากโปรแกรมดังกล่าวเป็นเพียงการประมาณการสิทธิ์และยอดกู้เบื้องต้น หากสมาชิกประสงค์ยื่นกู้ ตองไดรับการตรวจสอบจากเจาหนาที่สหกรณอีกครั้งหนึ่ง